# Read Me

# Development Partners Plug-Ins

This Read Me documents known issues with Digidesign-distributed third-party plug-ins for Pro Tools 6.9 software.

*Refer to the Pro Tools TDM or LE Read Me for known issues with DigiRack plug-ins.*

# Known Issues

The following sections document known issues you may encounter in using plug-ins with Pro Tools 6.9, along with workarounds if they exist.

# Updating Plug-Ins and Pace Software

#### (Windows XP Only)

If you see the "Updated driver required" warning while launching Pro Tools 6.9, you need to update your Pace extensions. Locate and run the PACE 5.0 Installer on the Pro Tools TDM 6.9 Installer CD-ROM before launching Pro Tools.

# Access Virus Indigo

#### Virus Indigo Plug-In and Latched Output Signal when Toggling Bypass

Virus Indigo fails to restore its latched output signal when Bypass is toggled.

#### Virus Indigo Plug-In Presets Delay while Loading Preset Library

With each instance of a Virus Indigo plug-in, presets may take several seconds to load into the plug-in's preset Librarian. Plugin presets begin to load when a user clicks on the preset Librarian menu and not upon inserting the plug-in. Once the presets are properly loaded, there should no longer be a delay when accessing the plug-in's presets within the Librarian. However, the same delay will occur when the plug-in is chosen for another insert in the same session.

#### Virus Indigo Arpeggiator

When using Virus Indigo in 88.2/96 kHz sessions in which there are two or more MIDI tracks, the Arpeggiator module may occasionally output random noise.

# Aphex Aural Exciter

#### Aphex Aural Exciter TDM Delay when Bypassed (Item #35505)

The Aphex Aural Exciter plug-in has 3 samples of TDM delay when bypassed and 14 samples of delay when active.

### Drawmer Dynamics

#### (Mac OS X Only)

When opening sessions created in Pro Tools 6.4 or lower that contain Drawmer Dynamics plug-ins, any automation of Key-HiPass and KeyLoPass will be lost.

# Echo Farm

### Echo Farm Plug-In Has Limited Tempo Range when Locked to Pro Tools (Item #49970)

In Pro Tools 6.9, the tempo range for sync-locked Echo Farm is limited to 30 BPM to 400 BPM.

# Focusrite

#### Previewing Audio Files in d2 and d3 AudioSuite Plug-In Windows and Inconsistent Input and Output Metering (Item 40316)

Input and Output meters do not move smoothly when previewing audio files within d2 and d3 AudioSuite plug-in windows.

#### Touch Automation Mode for Discrete Plug-in Controls Does not Work Properly on Focusrite d2 When Using Mouse (Item #58248)

Holding the mouse on any Focusrite d2 band Bypass control when writing automation in Touch Automation mode results in a momentary blip, and the control does not stay activated.

# Dolby Surround Tools

#### Dolby Surround Panner on Windows XP

The Crosshair control in the Windows XP version of the Dolby Surround Panner plug-in does not move. The plug-in is fully functional otherwise.

#### Mute Button on Dolby Surround Panner Plug-In

#### *(Windows XP Only)*

If the Dolby Surround Panner plug-in's Mute button light is on when a session is saved, the Mute button light does not restore when the session is reopened. However, the Dolby Surround Panner plug-in is still correctly muted. Toggle the Mute button off and on to turn the light back on.

### Settings Files for the Dolby Surround Panner and Decoder Plug-Ins

Plug-in settings for both the Dolby Surround Panner and the Dolby Surround Decoder plug-ins will show up in the Librarian menu for each plug-in. If a Dolby Surround Panner setting is chosen for the Dolby Surround Decoder plug-in, no settings will change. The same is true if a Dolby Surround Decoder setting is chosen for the Dolby Surround Panner plug-in.

# SampleTank

#### SampleTank Does Not Make Sound after Half-Speed Playback (Item #54589)

When SampleTank is de-activated, and half speed playback mode is engaged before re-activating SampleTank, the plug-in does not produce sound when re-activated.

#### SampleTank SE User Preset Settings Not Recalled when Activating and Reactivating Sample Tank SE (Item #42906)

SampleTank SE does not recall user preset settings when it is inactivated and reactivated. Manually saving user presets and settings is recommended.

# Sonic NoNOISE

### Canceling while the Manual DeClicker is Processing Results in a DAE –7053 Error (Item #55112)

When processing a large selection with the Manual DeClicker, a dialog is displayed noting that processing the selection may take a long period of time. If you decide to cancel processing with the Manual DeClicker, a DAE –7053 error message appears. The workaround is to not cancel Manual DeClicker processing.

# Production DeClicker Not Working Properly with 24-Bit Files (Item #44396)

Production DeClicker does not remove all clicks with 24-bit files at sample rates of 88.2 kHz (Windows and Mac OS X) or 96 kHz (Windows only). 16-bit files at 88.2 kHz and 96 kHz sampling rates process correctly.

### Broadband DeNoising Sharpness and Attenuation Editing

When adjusting the Sharpness or Attenuation parameters in the Broadband DeNoising plug-in, mouse and control surface response and performance may appear to slow down. This is due to the large amounts of data being handled by the NoNoise plug-in, and the amount of processing these parameters require. For best control, use your computer keyboard to enter in values for Sharpness and Attenuation.

# Sonic NoNoise Unsupported at 192 KHz (Item #52588)

Sonic NoNoise is not currently supported at 192 kHz. Using NoNoise at this sample rate can introduce artifacts in your audio.

# Sound Toys

#### Sound Toys Plug-Ins Trap the Tab Key (Item #52834)

Some Sound Toys plug-ins (FilterFreak, Crystallizer) trap the Tab key when the plug-in window is open and the user has tabbed through some of the plug-ins fields. To release the Tab key, close the plug-in window.

# Miscellaneous Plug-In Issues

This section documents miscellaneous plug-in issues for Pro Tools 6.9.

### Transferring Sessions with Plug-Ins from Older Versions of Pro Tools to Pro Tools 6.9

When importing data from sessions created in earlier versions of Pro Tools, any associated Plug-In Settings files are not imported. You will need to copy the Plug-In Settings files manually (in the Finder).

### Transferring Sessions with Plug-Ins Between TDM and LE Systems

When transferring sessions between LE and TDM systems, plug-in settings should be copied to the session's Plug-In settings folder. This helps restore the proper plug-in preset names.

# Inserting the First RTAS Plug-In in a Session Requires the Transport be Stopped.

The first time an RTAS plug-in is inserted in a session, the Transport must be stopped. After the initial instance, additional RTAS plug-ins can be inserted during playback.

### RTAS Plug-Ins and DAE –6031 or –9128 Errors on TDM Systems

When using RTAS plug-ins on TDM systems, you may encounter DAE -6031 or -9128 errors. In these instances, you can increase the H/W Buffer Size and CPU Limit percentage in the Hardware Setup dialog to get better system performance. With slower CPUs, you may also need to reduce the number of RTAS plug-ins used in the session to get acceptable results. For more information, see the *Pro Tools Reference Guide*.

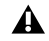

*In addition to slower screen redraws and UI responsiveness, larger Hardware Buffer sizes can affect automation accuracy for plug-in parameters and mute data, as well as timing for MIDI tracks.*

### AudioSuite Processing and Side-Chain Inputs

Side-chain inputs for plug-ins (such as d3, Compressor, and Limiter) have no effect on AudioSuite processes when the Selection Reference is set to Region List.